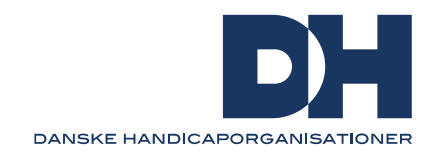

# **Tilgængelighedstest med Adobe Acrobat Pro DC**

Denne vejledning kan bruges til at forstå, hvordan der kan testes for tilgængelighed i PDF-dokumenter. Du skal være opmærksom på, at du skal have en licens til at anvende tilgængelighedsfunktioner i Adobe Acrobat Pro DC.

Mange dokumenter bliver omdannet til pdf fra eksempelvis Word-dokument eller PowerPoint-dokument. Da Word og PowerPoint kan kontrollere dokumenter for tilgængelighed, bør du også starte dér, og sikre dig at dokumentet er godkendt. Hvis der er fejl og mangler, skal du løse dem i Word eller PowerPoint.

Du kan løse fejl og mangler i Adobe, men det kræver en licens og kan være mere omstændigt. Denne guide går ikke i detaljerne for, hvordan du anvender Adobe Acrobat Pro DC til tilgængelighedstjek og tilpasning, men linker til opdaterede vejledninger på Adobes hjemmeside.

# **Kontrollér for tilgængelighed**

Når du åbner et PDF-dokument i Adobe Acrobat Pro DC, kan du under værktøjer vælge Tilgængelighed. I den sekundære menulinje kan du vælge Tilgængelighedskontrol. Tilgængelighedskontrol tjekker dokumentet for tilgængelighedsfejl, og du får vist, hvad der skal tilpasses. Når en kontrol er gennemført, kan du få vejledninger til de identificerede fejl. Der er typisk også link til yderligere vejledning på Adobes hjemmeside.

Du kan også få en fuld rapport på tilgængelighedskontrollen, som kan gemmes og sendes til eksempelvis forfatteren.

[Se vejledning til tilgængelighedskontrol hos Adobe](https://helpx.adobe.com/dk/acrobat/using/create-verify-pdf-accessibility.html#check_accessibility_of_PDFs)

### **Læserækkefølge**

For at en skærmlæser kan læse indhold fra et slide op forståeligt, er det nødvendigt med en korrekt rækkefølge på de enkelte elementer. Derfor skal læserækkefølgen defineres på de enkelte sider. Hvis der er enkelte elementer, som ikke er relevant for forståelsen, kan det skjules for skærmlæseren. Det kan for eksempel være en dekorativ streg. Adobe Acrobat Pro giver mulighed for at 'tagge' eller angive alle elementer i et dokument. Alle elementer får dermed et nummer, som angiver læserækkefølgen. Det er muligt at lade Adobe Acrobat Pro angive læserækkefølgen automatisk, men du skal sikre dig at rækkefølgen er korrekt.

[Se vejledning for tagging af læserækkefølge hos Adobe](https://helpx.adobe.com/dk/acrobat/using/touch-reading-order-tool-pdfs.html)

# **Dokumentsprog, titel og bogmærker**

Et tilgængeligt dokument skal have angivet et dokumentsprog og titel. Det er et tilgængelighedskrav, som hjælper en skærmlæser med at identificere sprog og gør det let at afkode titlen på dokumentet frem for et filnavn eller dokumentnavn. Bogmærker gør det enklere at navigere i større dokumenter med mange afsnit.

[Se vejledninger for angivelse af dokumentsprog,](https://helpx.adobe.com/dk/acrobat/using/create-verify-pdf-accessibility.html#check_accessibility_of_PDFs) titel og bogmærker hos Adobe

# **Alternativ tekst**

Billeder kan indeholde alternative tekster, som læses op af en skærmlæser. På den måde får blinde og svagtseende information om, hvad der er på billedet. Det er særligt vigtigt med alternative tekster, hvis billedet bidrager til forståelsen af indholdet.

#### Huskeregel

- 1. Beskriv præcist og udførligt, hvad der er på billedet
- 2. Hvis billedet ikke bidrager til forståelsen eller kun er dekoration, kan det markeres om dekorativ under 'Alternativ tekst'
- 3. Billeder med ord læses ikke op af skærmlæsere, hvorfor det er vigtigt at beskrive det i en alternativ tekst eller helt at undgå billeder med tekst

[Se vejledning til alternativ tekst hos Adobe](https://helpx.adobe.com/dk/acrobat/using/editing-document-structure-content-tags.html#add_alternate_text_and_supplementary_information_to_tags)

# **Den fulde guide hos Adobe**

Hvis du ønsker at få den fulde guide til oprettelse af tilgængelige PDF med Adobe Acrobat Pro DC, skal du følge deres guide på hjemmesiden. Den er meget udførlig og kan være et stort arbejde – særligt med store komplekse PDF-dokumenter, der indeholder figurer, billeder, grafer og tabeller.

[Se fuld guide til oprettelse af tilgængelige PDF](https://helpx.adobe.com/dk/acrobat/using/creating-accessible-pdfs.html)'er hos Adobe